## **Anleitung zur Registrierung**

Auf den **Link zur Landingpage** [aba-Herbsttagung FVMS \(konferenz-hub.de\)](https://aba-tagung-fvms.konferenz-hub.de/) klicken -> es öffnet sich folgendes Fenster

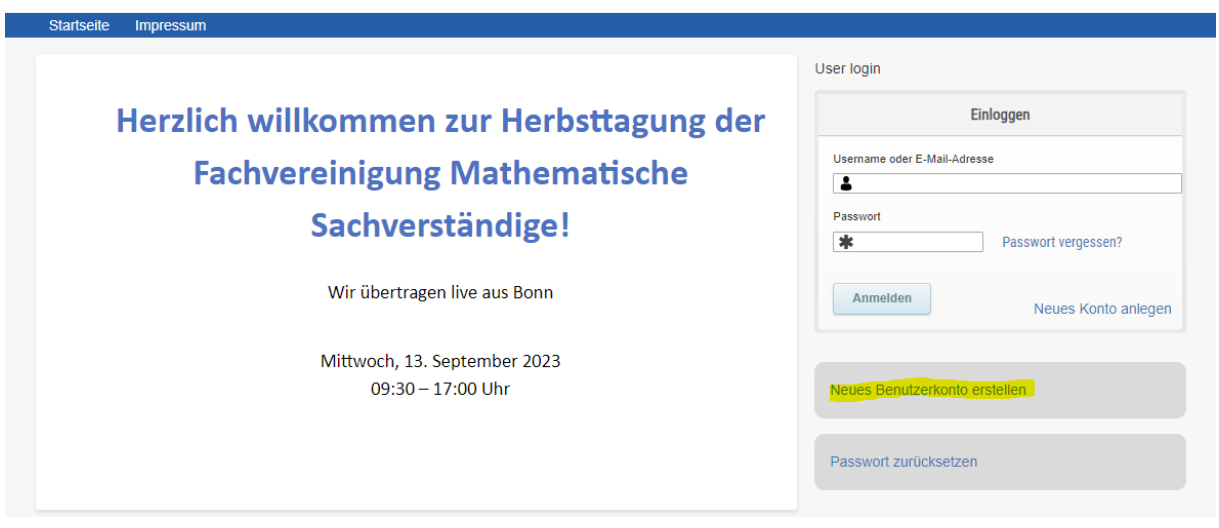

 $\frac{1}{2}$   $\frac{1}{2}$   $\frac{1}{2}$ 

Button "Neues Benutzer Konto anlegen" anklicken -> es öffnet sich das Registrierungsformular

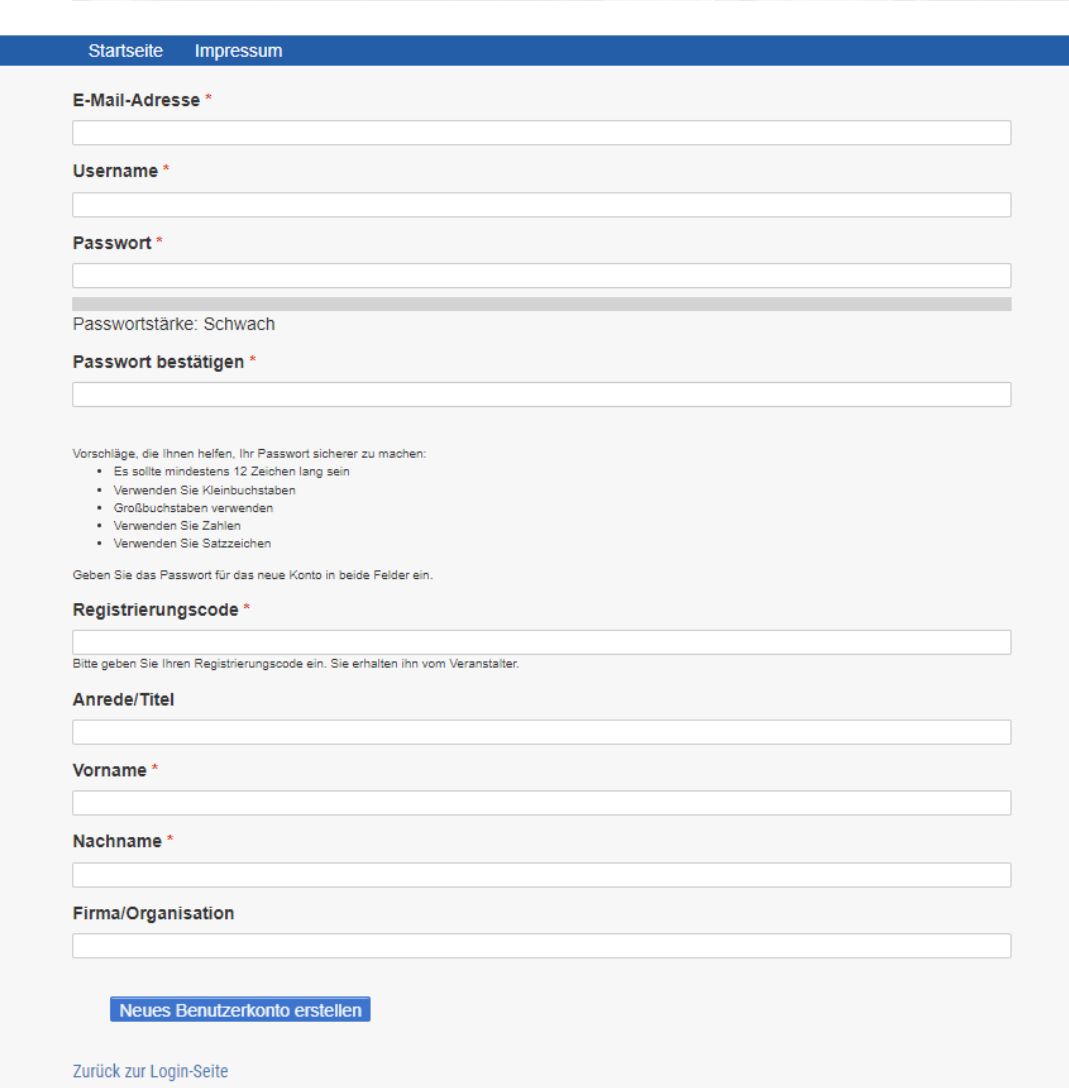

## **Anleitung zur Registrierung**

## **Anmerkungen:**

- E-Mail-Adresse: gerne nochmal auf Richtigkeit kontrollieren.
- Wenn Sie Weiterbildungszeit gutgeschrieben haben wollen, wählen Sie bitte Ihren Username unbedingt so, dass eine klare Zuordnung zu Ihnen gewährleistet ist. Hintergrund: Wir erhalten vom Dienstleister nur den Username und die getrackte Zeit.
- Den Registrierungscode finden Sie in der Mail vom 29.08.2023 bzw. für Anmeldungen ab 30.08.2023 in der Anmeldebestätigung.

Nach der Registrierung erhalten Sie vo[n info@konferenz-hub.de](mailto:info@konferenz-hub.de) eine Bestätigungsmail, dass Ihr Benutzer angelegt wurde. Bitte checken Sie auch Ihren Spam-Ordner.

Am Veranstaltungstag melden Sie sich dann mit dem Usernamen und Ihrem Passwort an.

Sollten Sie Ihr Passwort vergessen haben, nutzen Sie bitte den "Passwort zurücksetzen" Button auf der Startseite.

## **Technische Hilfe**

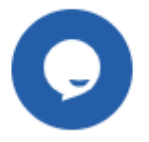

Gerne sind wir Ihnen im Vorfeld der Tagung behilflich.

Am Tagungstag sind wir in andere Aufgaben vor Ort eingebunden und können Ihnen nur bedingt bzw. nur mit zeitlicher Verzögerung helfen. Nutzen Sie an diesem Tag bitte den blauen Button, der sich jeweils unten rechts im Fenster der Landingpage befindet.

Der Chat ist nicht für technische Fragen gedacht, sondern primär für Ihre Beiträge und den Kontakt mit Moderatoren/Referenten während der Tagung.